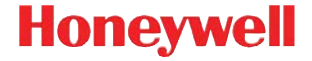

## **IS3480 QuantumE QuantumT 3580 Fusion 3780 Orbit 7120/7180 Solaris 7820**

# 빠른 시작 안내서

## 시작

먼저 컴퓨터의 전원을 끄고 스캐너를 연결한 다음 , 스캐너 가 완전히 연결되면 다시 컴퓨터의 전원을 켭니다 .

#### 스캐너 호스트 포트

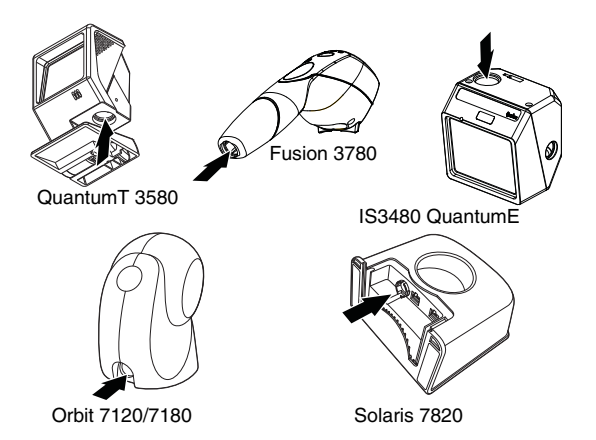

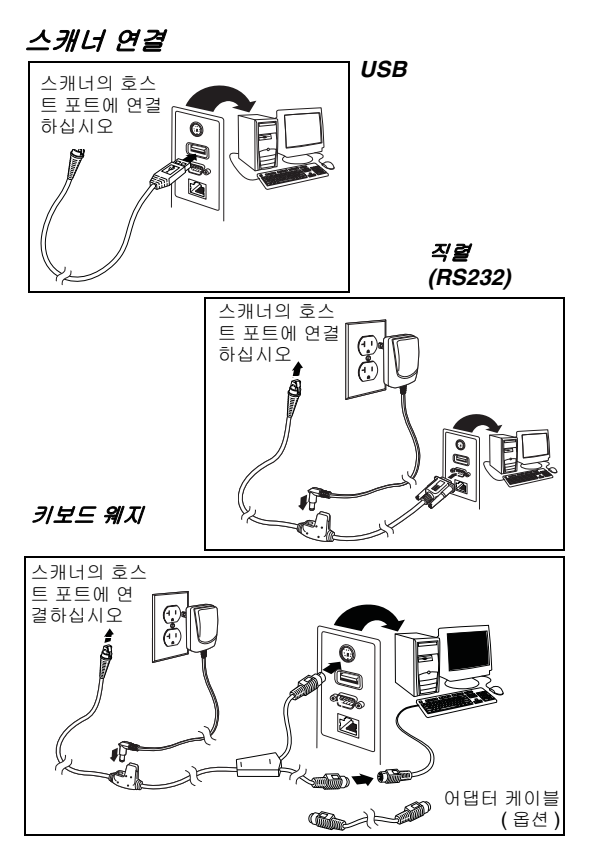

## 기본값 재설정

기본값 재설정을 스캔하여 모든 표준 제품 기본값을 재설 정하십시오 .

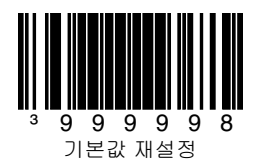

## 인터페이스 선택

**USB**

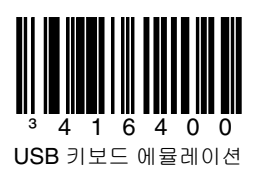

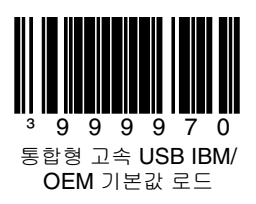

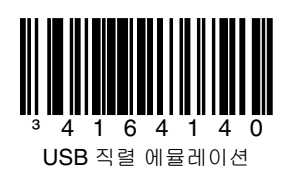

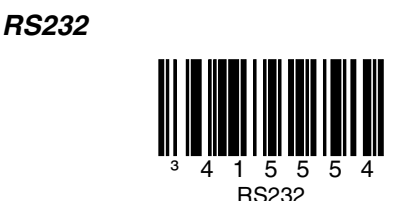

키보드 웨지

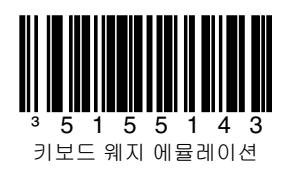

#### 국가별 키보드 설정

바코드를 스캔하여 다음에 나열된 국가별 키보드 탬플릿에 서 하나를 선택합니다 . 국가별 키보드 설정에 대한 추가 사 항은 Configuration Guide( 구성 안내서 ) 를 참조하십시오 .

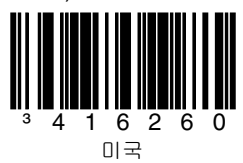

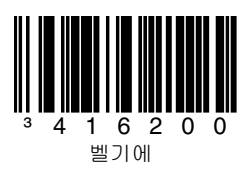

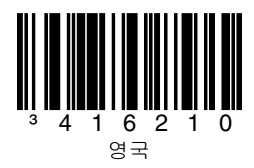

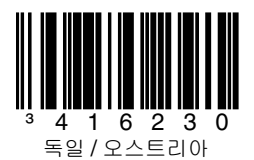

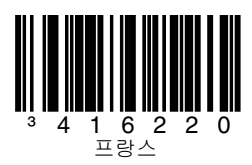

6

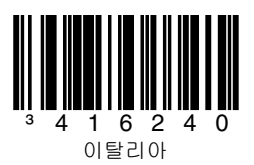

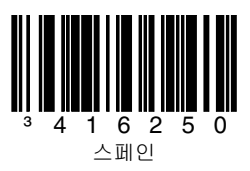

#### **ALT** 모드

바코드 또는 포맷 규칙이 키보드에 직접적으로 상응하지 않 는 확장 ASCII 데이터를 포함하는 경우 ALT 모드를 사용하 십시오 . 바코드에 확장 ASCII 차트에 표시된 특수 문자가 있는 경우 , 아래에서 **3** 자리 **ALT** 모드 사용 또는 **4** 자리 **ALT**  모드 사용 코드를 스캔하십시오 . ASCII 값을 기반으로 하 는 키 시퀀스가 호스트에 전송됩니다 ( 예 : 바코드에 별표 (\*) 가 포함된 경우 ALT + 0 + 4 + 2(3 자리 ) 가 호스트에 수신 됩니다 ). 바코드에 "Ü" 가 포함된 경우 ALT + 0 + 2 + 2 + 0(4 자리 ) 가 호스트에 수신됩니다 . 키보드와 일치하는 " 국 가별 키보드 설정 " 바코드가 없는 경우 ALT 모드가 표시될 수 있습니다 .

참고 : 해당 국가별 키보드 설정 코드를 스캔한 후 ALT 모 드를 스캔합니다 .

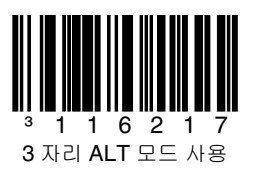

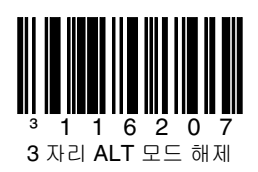

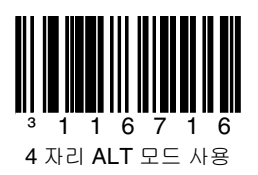

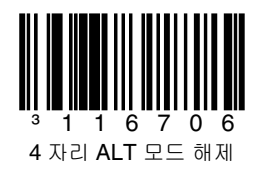

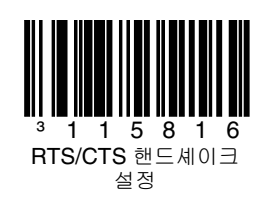

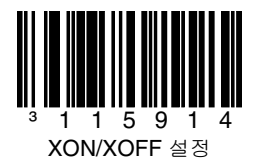

**RS232** 통신 명령어

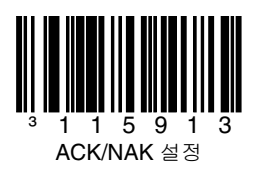

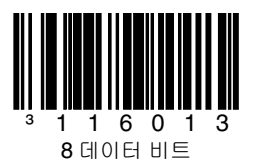

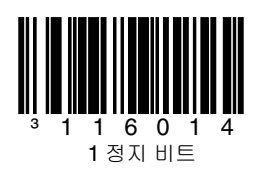

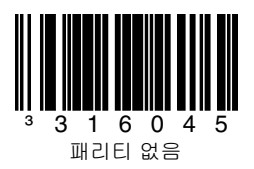

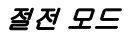

다음 바코드를 스캔하여 스캐너가 다양한 절전 모드에 진 입하거나 절전 모드를 종료하도록 합니다 .

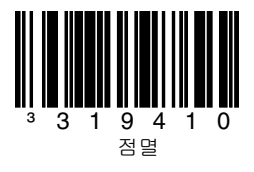

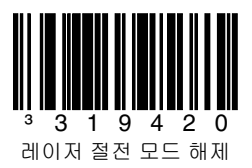

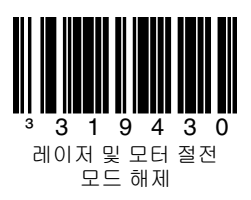

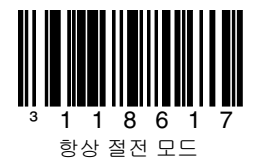

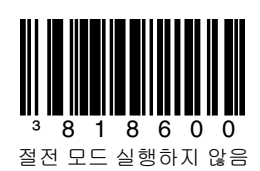

## 호스트 스캐너 명령어

아래에서 **D/E** 해제 실행 바코드를 스캔하여 스캐너가 호스 트에서 ASCII "D" 를 수신한 후 스캔을 해제하도록 합니다 . 스캐너가 ASCII "E" 를 수신하면 스캔이 실행됩니다 .

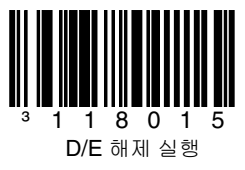

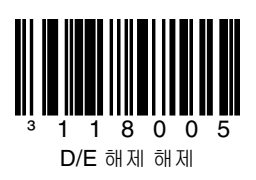

아래에서 **DC2** 문자 활성화 바코드를 스캔하여 DC2 문자 (^R, 124) 수신 스캔을 시작합니다 .

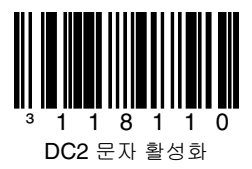

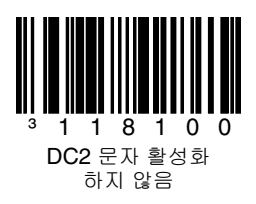

일련 번호 전송 코드를 스캔하면 스캐너의 일련 번호가 전 송됩니다 .

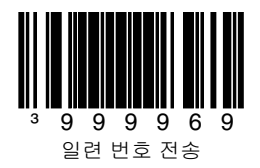

13

## **LED** 옵션

레이저 LED 꺼짐 / 스캔 LED 꺼짐 바코드를 스캔하여 바 코드 스캔 중 레이저 / 스캔 LED 를 끕니다 . 다른 기능 중 에는 LED 에 불이 켜집니다 .

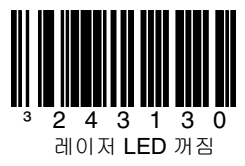

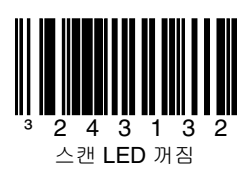

## 접두사

스캐너를 프로그램할 때 다음 바코드를 선택하여 스캔하면 바코드 앞에 텍스트 문자 , AIM, NCR, 또는 Nixdorf 식별 문자를 추가 또는 제거할 수 있습니다 .

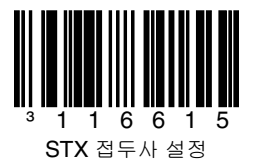

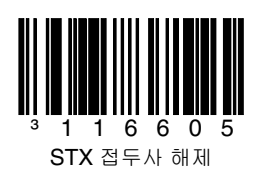

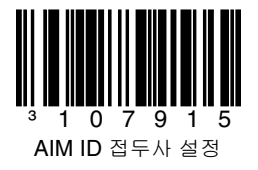

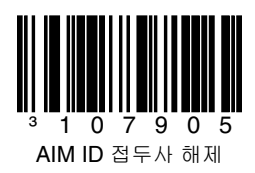

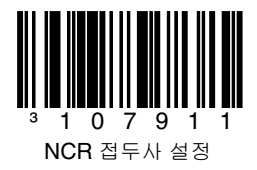

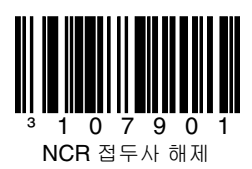

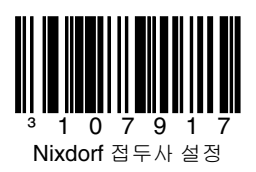

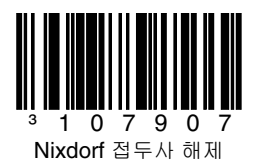

### 접미사

스캐너를 프로그램할 때 다음 바코드를 선택하여 스캔하면 바코드 뒤에 캐리지 리턴 , 라인 피드 , 탭 , 텍스트 끝을 추 가 또는 제거할 수 있습니다 .

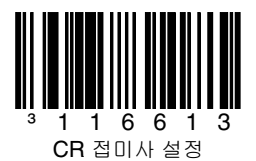

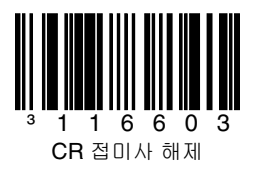

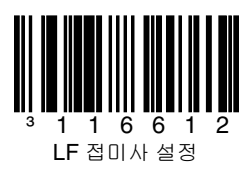

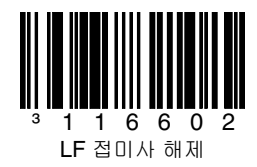

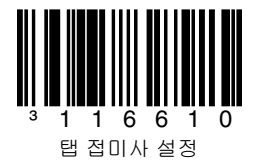

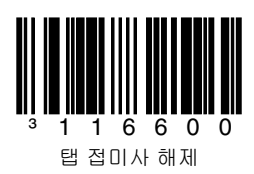

18

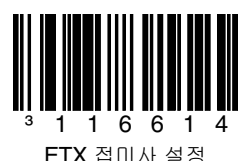

# ³116604 ETX 접미사 해제

## 사용자 구성 접두사 **/** 접미사

데이터 전송 시 하나 이상의 접두사 또는 접미사를 추가하 여 지정할 수 있습니다 . 아래 코드를 접두사 또는 접미사 에 원하는 문자 ( 문서 끝의 [ASCII](#page-38-0) 변환 차트 참조 ) 를 나타 내는 3 자리 코드 바이트로 사용합니다 . ( 접두사 / 접미사 를 추가하려면, Single-Line Configuration Guide(단일 라 인 구성 안내서 ) 를 참조하십시오 .)

시작하려면 프로그래밍 입력**/**종료 코드를 스캔합니다. 그 다음 ASCII 문자에 상응하는 3 자리를 적절한 코드 바이트 바코드 ( 문서 끝의 코드 [바이트](#page-35-0) 참조 ) 문자 위치에 스캔합 니다 . 저장하려면 프로그래밍 입력 **/** 종료 코드를 다시 스 캔합니다 .

예 : 별표 (\*) 를 접두사로 추가하려면 다음 바코드를 스캔 합니다 .

- 1. 프로그래밍 입력 / 종료
- 2. 구성가능한 접두사 #1
- 3. 코드 바이트 0
- 4. 코드 바이트 4
- 5. 코드 바이트 2
- 6. 프로그래밍 입력 / 종료

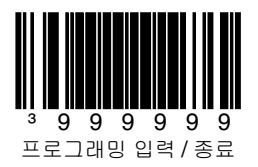

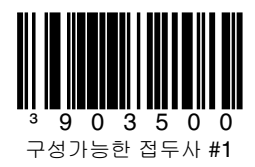

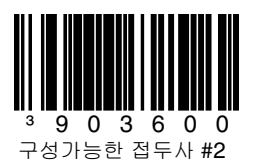

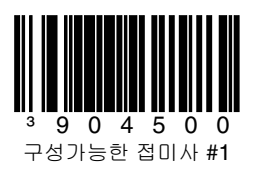

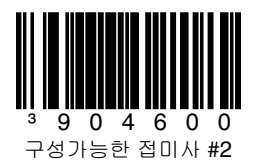

추가항목

아래 바코드를 스캔하여 2 또는 5 자리 바코드 추가항목을 프로그래밍합니다 .

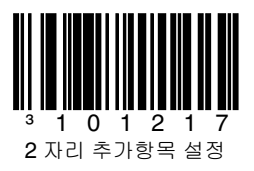

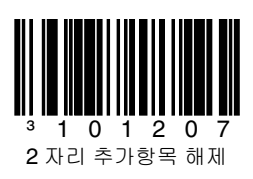

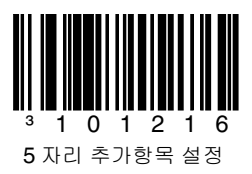

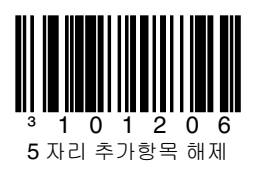

#### **977(2** 자리 **)** 추가항목 필요 **:** 977 로 시작하는 EAN-13 코 드에 2자리 추가항목이 필요할 경우 이 기능을 설정합니다.

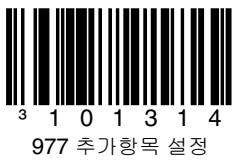

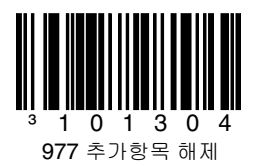

## **UPC/EAN** 포맷

**UPC-A** 를 **EAN-13** 으로 변환을 스캔하면 UPC-A 바코드 를 EAN-13 으로 변환하기 전에 선행 0 이 전송됩니다 .

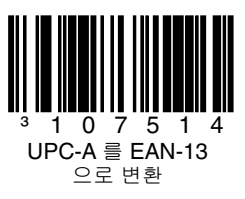

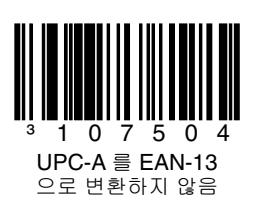

#### **UPC-E** 의 선행 **0** 전송을 스캔하여 UPC-E 바코드 앞에 0 을 전송합니다 .

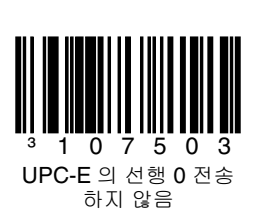

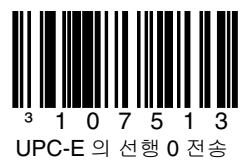

**UPC-A** 번호 시스템 전송을 스캔하여 바코드 데이터가 표 시된 UPC-A 의 선행 자리를 전송합니다 . 선행 자리를 제 외한 데이터만 전송하려면 **UPC-A** 번호 시스템 전송하지 않음을 스캔합니다 .

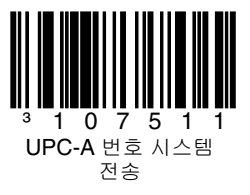

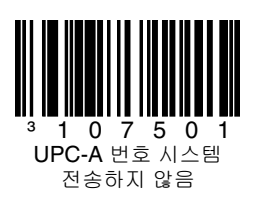

#### **UPC-E** 를 **12** 자리로 확장은 UPC-E 코드를 UPC-A 포맷 12 자리로 확장합니다 .

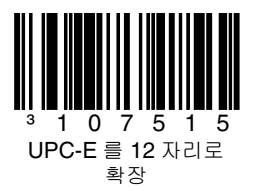

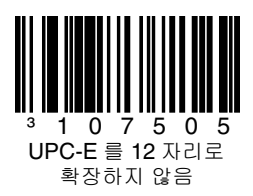

**Code 39 Full ASCII** 설정을 스캔한 경우 , 바코드 기호 안 에 있는 일부 두 개의 문자가 하나의 문자로 인식됩니다 . 예 : \$V 는 ASCII 문자 SYN 으로 디코딩되고 , /C 는 ASCII 문자 # 으로 디코딩됩니다 .

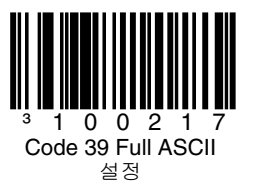

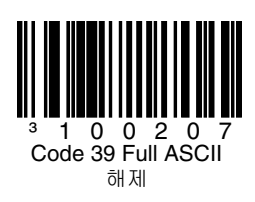

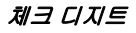

다음 선택을 하면 스캔된 UPC-A 또는 UPC-E 데이터 끝 에 체크 디지트 전송 여부를 지정할 수 있습니다 .

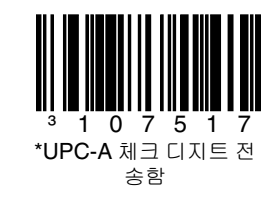

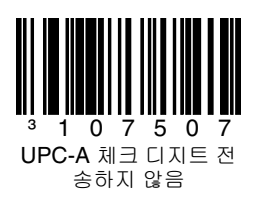

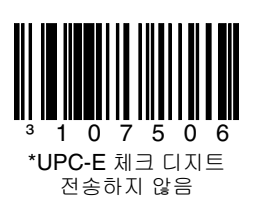

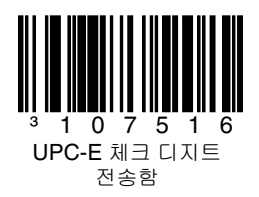

## **GS1** 기호

GS1 DataBar 기호에서 흔히 발견되는 넓은 공간으로 인해 **GS1 Double Border** 필요를 실행할 것을 권장합니다 . 아 래에서 다른 코드를 스캔하여 GS1 Databar 14 및 GS1 제 한을 실행 / 해제합니다 .

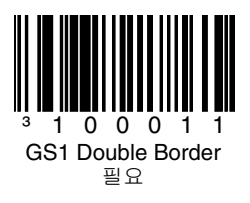

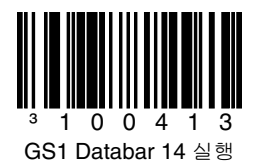

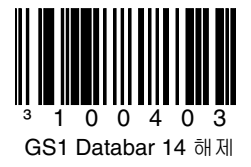

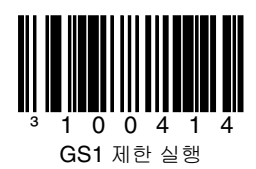

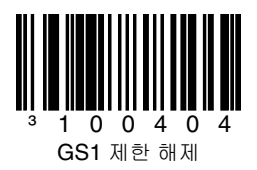

## 호스트 구성

다음 코드 중 하나를 스캔한 다음 기본값 재설정 코드를 스 캔하여 다음 구성 중 하나로 스캐너를 프로그래밍합니다 .

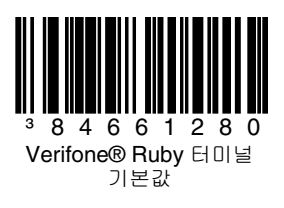

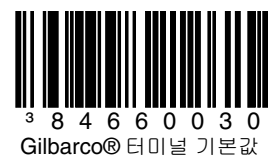

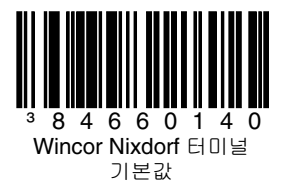

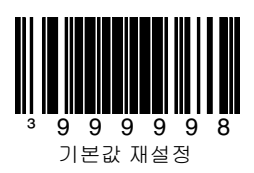

## 기타

최소 기호 길이는 UPC/EAN 바코드 외 기타 유형에 사용 가능한 최소 문자를 지정합니다 . 시작하려면 프로그래밍 입력 **/** 종료 코드를 스캔합니다 . 최소 기호 길이를 스캔한 다음 아래에 허용된 코드 바이트 바코드를 사용하여 최소 문자를 스캔합니다 . 저장하려면 프로그래밍 입력 **/** 종료 코드를 다시 스캔합니다 .

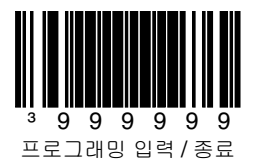

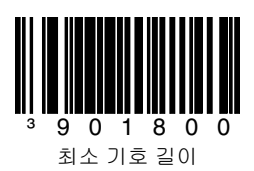

<span id="page-35-0"></span>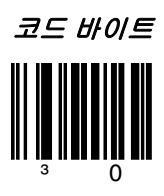

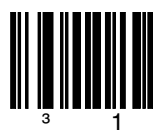

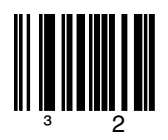

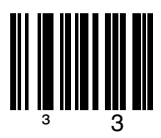

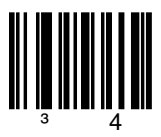

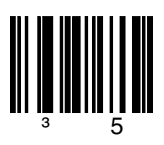

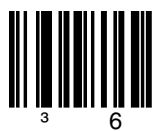

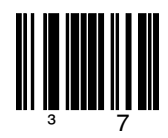

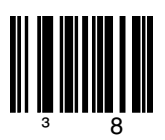

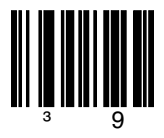

## <span id="page-38-0"></span>**ASCII** 변환 차트

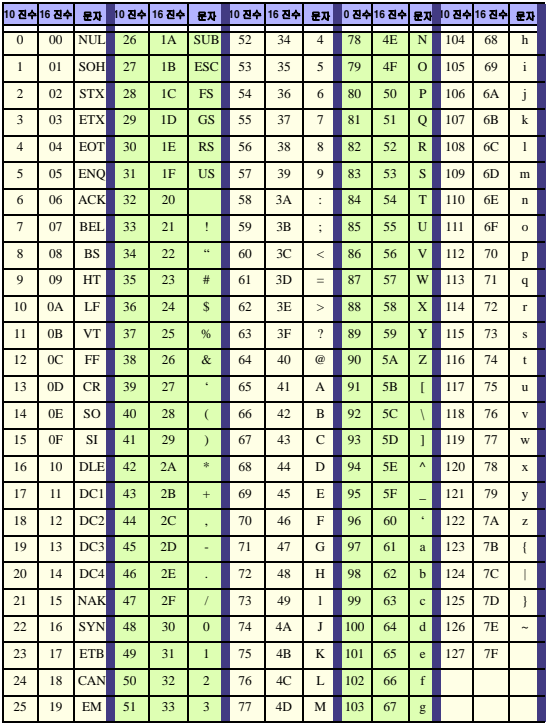

특허

특허 정보는 [www.honeywellaidc.com/patents](http://www.honeywellaidc.com/patents) 를 참조하십시오 .

## 기술 지원

기술 지원 , 제품 서비스 및 수리에 대한 사항은 [www.honeywellaidc.com,](http://www.honeywell.com/aidc) 을 참조하십시오 .

## 제한 보증

제품의 보증 [정보에](http://www.honeywellaidc.com/warranty_information) 대한 내용은 www.honeywellaidc.com/ warranty information 을 참조하십시오.

## 사용자 설명서

이 문서의 언어별 버전 , Configuration Guide( 구성 안내서 ) 또는 설치 및 사용 설명서에 대한 사항은 [www.honeywellaidc.com](http://www.honeywell.com/aidc) 을 참조하십시오 .

#### **Disclaimer**

Honeywell International Inc. ("HII") reserves the right to make changes in specifications and other information contained in this document without prior notice, and the reader should in all cases consult HII to determine whether any such changes have been made. The information in this publication does not represent a commitment on the part of HII.

HII shall not be liable for technical or editorial errors or omissions contained herein; nor for incidental or consequential damages resulting from the furnishing, performance, or use of this material.

This document contains proprietary information that is protected by copyright. All rights are reserved. No part of this document may be photocopied, reproduced, or translated into another language without the prior written consent of HII.

© 2012 Honeywell International Inc.판권 본사 소유 .

웹사이트 주소 : www.honeywellaidc.com,

## **Honeywell Scanning & Mobility**

9680 Old Bailes Road Fort Mill, SC 29707

[www.honeywellaidc.com](http://www.honeywellaidc.com)

Omni-KO-QS Rev A 8/12